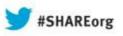

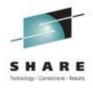

# What's New in z/OS 2.1 HCD

Dale F. Riedy
IBM
riedy@us.ibm.com

13 August 2013 Session Number 14234

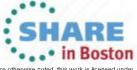

#### Agenda

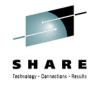

- New processor support
  - zEC12 & zBC12
  - PCIe functions
  - Coexistence of different releases
- Autoconfiguration improvements
  - Improvements for discovery
  - Verifying a configuration (I/O path report) via zDAC
- Productivity and Usability improvements
- Additional presentations:
  - Session 14245 zDAC 2.1 Update Tuesday 4:30-5:30
  - Session 14246 HMC wide activate Wednesday 3:00-4:00

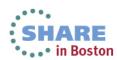

#### Overview of zEC12, zBC12

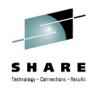

| Processor Type                      | 2827                | 2828          |
|-------------------------------------|---------------------|---------------|
| Models                              | H20 H43 H66 H89 HA1 | H06 H13       |
| Number of LCSSs                     | 4                   | 2             |
| Number of LPs                       | 60                  | 30            |
| Subchannel sets                     | 0, 1, 2             | 0, 1          |
| Number of FC / FCP CHPIDs           | 352 / 256           | 160 / 160     |
| Number of OSA / IQD CHPIDs          | 48 / 32             | 48 / 32       |
| Number of CFP / CIB / ICP<br>CHPIDs | 48 / 128 / 32       | 48 / 128 / 32 |

- Support of up to 24K subchannels on a FICON CHPID
- Support of PCIe functions for ROCE and zEDC-Express
- Support for PNETID for OSD and IQD CHPIDs and PCIE function

Note: New support level for 2827 (GA2). Enable via a change processor action.

#### **Overview - PCIE**

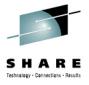

- Two types of PCIE based functions are available:
  - ROCE high throughput, low latency networking
  - zEDC-Express data compression accelerator
- Identified by a:
  - PCIE function id or PFID
  - Physical channel id (PCHID)
  - Virtual function id for sharable physical adapters
- Each PCIE function (PFID):
  - May be defined to up to 15 LPARs
  - Only online to 1 LPAR at a time
  - Multiple PFIDs may or may not be defined to the same PCHID

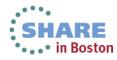

# **Usage & Invocation - HCD**

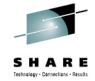

| CBDPM000     | z/OS V2.1 HCD |
|--------------|---------------|
| Command ===> |               |

#### Hardware Configuration

Select one of the following.

| 1   | 0.             | •                      | •                                           | and policies                                                                                              |                             | Fil  | ter Ba                       | ckup Quer                | y Help                       | )           |                            |        |               |
|-----|----------------|------------------------|---------------------------------------------|----------------------------------------------------------------------------------------------------|-----------------------------|------|------------------------------|--------------------------|------------------------------|-------------|----------------------------|--------|---------------|
|     | 1.<br>2.<br>3. | Activate               | or process c                                | ew configuration da<br>onfiguration data<br>iguration data                                                | CBDPPRF                     |      | =>                           |                          |                              | ocessor Lis |                            |        | of 17<br>Scro |
|     | 4.<br>5.<br>6. | Migrate c              | view graphi<br>onfiguration<br>I/O definiti |                                                                                                    | Select                      | one  | or more                      | processor                | s, the                       | n press Ent | er. To ad                  | ld, u  | se F11.       |
|     | 7.             |                        |                                             | are and installed U                                                                                       | / Proc.                     | ΤD   | Tune +                       | Model +                  | Mode+                        | Serial-# +  | Descrin                    | ion    |               |
|     | 8.<br>9.       | Getting s<br>What's ne |                                             | — Define, Modify,                                                                                         | DAN2<br>ECL2                | 10   | 2094<br>2097                 | \$28<br>E40              | LPAR<br>LPAR                 |             | z9                         | 1011   |               |
| For | opt            | ions 1 to              | Select                                      | type of objects to                                                                                        | _                           |      | 2817<br>2084                 | M32<br>B16               | LPAR<br>LPAR                 |             | z1963                      |        |               |
| 1/0 | def            | inition fi             | 3_ 1.                                       | Operating system c<br>consoles<br>system-defined g                                                        | ( _ HBUV1<br>_ H05<br>_ H37 |      | 2097<br>2097<br>2097         | E12<br>E26<br>E26        | LPAR<br>LPAR<br>LPAR         |             | z10 11<br>z10 12<br>z10 13 |        |               |
|     |                |                        |                                             | EDTs<br>esoterics<br>user-modified                                                                        | _ H42<br>_ P0L1<br>P23      |      | 2097<br>2096<br>2827<br>2827 | E26<br>S07<br>H43<br>H20 | LPAR<br>LPAR<br>LPAR<br>LPAR |             | zEC12                      | proc   | essor         |
|     |                |                        | 2.                                          | Switches ports switch configura                                                                           | _ R17<br>_ R37              |      | 2817<br>2817<br>2094         | M49<br>M66<br>S18        | LPAR<br>LPAR<br>LPAR         |             | z196 1                     | pr oc. | 23301         |
|     |                |                        | 4.                                          | port matrix Processors channel subsyste partitions channel paths PCIe functions Control units I/O devices | ms                          |      |                              |                          |                              |             |                            |        |               |
|     |                |                        | 5.                                          | Control units                                                                                             | changed                     | 1 ദേ | ntrol u                      | units and                | 170 d                        | evices      |                            |        |               |

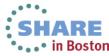

#### **Usage & Invocation - HCD**

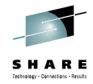

```
Backup
  Goto Filter
                      Query Help
                           – Actions on selected processors -
Command ===>
               Select by number or action code and press Enter.
Select one or
                      Add like . . . . . . . . . . . . . (a)
                      Repeat (Copy) processor configurations (r)
                   2.
/ Proc. ID Tu
                      Change . . . . . . . . . . . . . . (c)
DAN2
          20
                      *Prime serial number . . . . . . . . (i)
DUUZD
                       View processor definition . . . . .
ECL2
          20
GRY2
          28
                      View related CTC connections . . . . .
                       Work with PCIe functions . . . . . .
_ G14
          20
                  9.
_ HBUV1
          20
                       Work with partitions . . . . (SMP) (p)
_ H37
                   10. Work with attached channel paths (SMP) (s)
_ H42
          20
                   11. Work with attached devices . . . (SMP) (u)
_ P0L1
                   12. Copy to channel subsystem . . . (SMP) (y)
          20
__P23
                   13. Work with channel subsystems . . (XMP) (p,s)
          28
_ P35
          28
R17
          28
               * = requires TSA I/O Operations
_ R37
          28
                F1=Help
                           F2=Split
                                       F3=Exit
                                                  F9=Swap
                                                             F12=Cancel
T29
          20
```

goto pcie [procname] from any command line that accepts the goto command

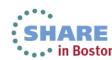

# **Usage & Invocation - HCD**

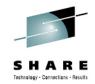

| Goto I                                | Filter  | Back   | up Query He                                     | .p                                                                      |
|---------------------------------------|---------|--------|-------------------------------------------------|-------------------------------------------------------------------------|
| Command :                             | ===>    |        |                                                 | Function List Row                                                       |
| Select o                              | ne or m | ore P  | Cle functions                                   | then press Enter. To ac                                                 |
| Processo                              | r ID .  |        | : P35                                           | T3 Demo Processor                                                       |
|                                       |         |        |                                                 |                                                                         |
| / FID _ 000 / 001 _ 0AE _ 0AF ******* | 418     | 2<br>1 | Type+ ROCE ROCE ZEDC-EXPRESS ZEDC-EXPRES******* | Sample ZEDC Actions on selected PCIe Function  CBDPPFFX                 |
|                                       |         |        |                                                 | Select by number or action code and press Enter.         1_ 1. Add like |

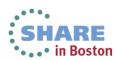

#### **Add PCIE Function - HCD**

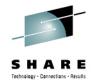

```
.
— `Add/Modify Physical Network IDs ———
```

#### CBDPPF11

If the PCHID is associated to one or more physical networks, specify each physical network ID corresponding to each applicable physical port.

```
Physical network ID 1 . . <u>I</u>BMNET
Physical network ID 2 . . EXTERNAL
Physical network ID 3 . . CUSTOMER1
Physical network ID 4 . . CUSTOMER2
```

Next ==> access/candidate lists

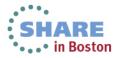

#### **Add PCIE Function - HCD**

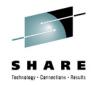

|                       |                 | —— Defin  | e Access List ——   |                     |
|-----------------------|-----------------|-----------|--------------------|---------------------|
| CBDPPF1A<br>Command = | ===>            |           |                    | Row:<br>Scroll ===> |
| Select or             | ne or more part | itions fo | r inclusion in the | access list.        |
| Function              | ID :            | 800       |                    |                     |
| / CSS ID              | Partition Name  | Number    | Usage Description  |                     |
| _ 0                   | IRD7            | С         | 0\$                |                     |
| _ 0                   | R35LP01         | 1         | 0\$                |                     |
| / 0                   | R35LP02         | 2         | 0\$                |                     |
| _ 0                   | R35LP03         | 3         | 0\$                |                     |
| _ 0                   | R35LP04         | 4         | 0\$                |                     |
| _ 0                   | R35LP05         | 5         | 0\$                |                     |
| _ 0                   | R35LP06         | 6         | 0\$                |                     |
| _ 0                   | R35LP07         | 7         | 0\$                |                     |
| _ 0                   | R35LP08         | 8         | 0\$                |                     |
| 0                     | R35LP09         | 9         | 0\$                |                     |

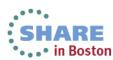

### **Usage & Invocation - HCM**

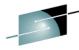

· . · in Boston

Processor Processor... HELIXGA2 Short name: A2 Edit.. ID: CSSO Partitions... System Name: CSSO CHPIDs... Description: Status.. **Edit Processor** Serial No.: CSS1 Partitions... Performance... Short name: A2 HELIXGA2 Type: ID: PCle... CSS1 CHPIDs... Model: Description: CSS2 Partitions... Mode: Info... 0K Support Levi CSS2 CHPIDs... Serial No.: CMT... Cancel CSS3 Partitions... WPT... 2827-HA1 • Type-Model: CSS3 CHPIDs... Edit... OΚ Configuration Mode Info... Cancel Delete HELIXGA2 Copy HELIXGA2... Help Support Level: XMP, 2827 GA2 support Hide Performance... -SNA address Specify SNA address only if part of an S7390 microprocessor cluster: Network name: CPC name: ▼ Local system name:

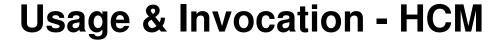

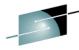

SHARE

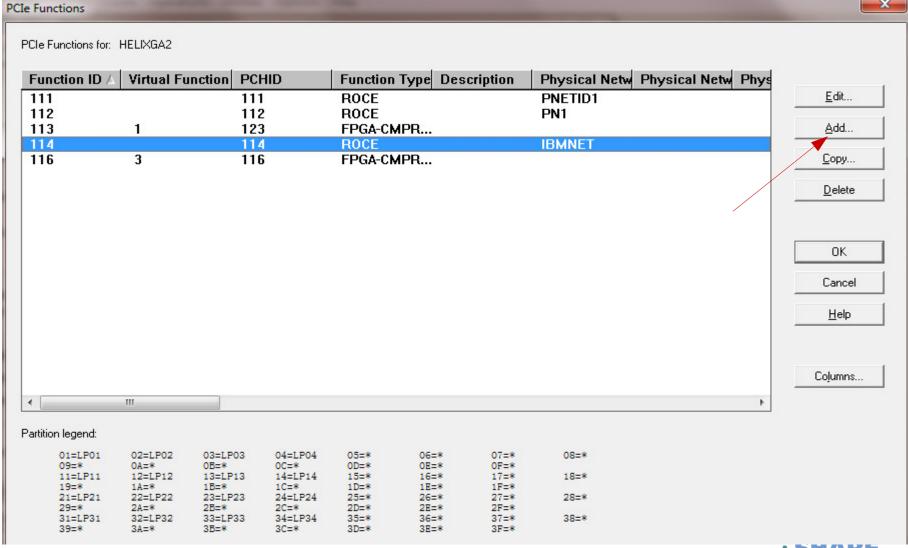

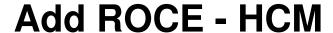

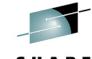

• . . • in Boston

Technology - Connections - Results Add PCIe Function HELIXGA2 Processor: Physical Network IDs Physical Network ID 1: IBMNET Eunction ID: 115 Physical Network ID 2: EXTERNAL Function type: ROCE -Physical Network ID 3: CUSTOMER1 ⊻irtual function number: Physical Network ID 4: CUSTOMER1 PCHID: 115 Description: ROCE Card Unassigned Partitions: CSS.Partition Access list: Usage Description 0.LP01 0.LP03 CF/OS 0.LP04 CF/OS 1.LP11 CF/OS 1.LP12 CF/OS kk Remove 1.LP13 CF/OS 1.LP14 CF/OS 2.LP21 CF/OS 2.LP22 CF/OS 2.LP23 CF/OS 2.LP24 CF/OS 3.LP31 CF/OS 3.LP32 CF/OS 3.LP33 CF/OS Candidate list: 3.LP34 CF/OS 0.LP02 Add>> << Remove OK Cancel <u>H</u>elp

# **Add zEDC Express - HCM**

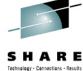

| PCIe Function                                                                                                    |                                                                                                    |
|----------------------------------------------------------------------------------------------------|----------------------------------------------------------------------------------------------------|
| Processor: HELIXGA2  Eunction ID: 116  Function type: FPGA-CMPRESS   Virtual function number: 1  PCHID: 116  Description:                                                                                                    | Physical Network IDs Physical Network ID 1: Physical Network ID 2: Physical Network ID 3: Physical Network ID 4: |
| Unassigned Partitions:  CSS.Partition  OLP03  OLP04  CF/OS  1.LP11  CF/OS  1.LP12  CF/OS  1.LP13  CF/OS  1.LP14  CF/OS  2.LP21  CF/OS  2.LP22  CF/OS  2.LP23  CF/OS  3.LP31  CF/OS  3.LP32  CF/OS  3.LP33  CF/OS  3.LP34  CF/OS |                                                                                                    |
| te your sessions evaluation online at SHARF.org/BostonFv                                                                                                    | OK Cancel <u>H</u> elp                                                                                           |

#### Other HCD Actions Regarding PCIE Functions

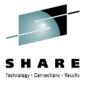

- PCIE functions are processor based, not LCSS based
- Actions that <u>do</u> copy the PCIE functions or connections:
  - Copy processsor
  - Repeat partition within the same processor
- Actions that do <u>not</u> copy the PCIE functions or connections:
  - Copy LCSS
  - Copy partition to a different processor
  - Transfer partition

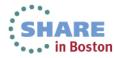

#### Validation Rules – PCIE Functions

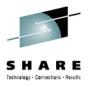

- Each function uniquely identified by function id (PFID)
  - 3 hex digits (000-0FF), allowed range is processor dependent
- A function must specify a PFID, a type, a PCHID, and partition assignments
  - Virtual function id may also need to be specified
- PCHID follows same rules as CHPID PCHID
  - May be overgenned (\*)
- PCHID may not be duplicated for non-shared adapters
- Virtual function id required for shared adapters
- At most one LPAR allowed in access list. If access list empty, at least one LPAR must be in candidate list.
- Default candidate list for migration is all defined partitions
- Hardware activate requires processor and OS to support PCIE

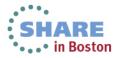

#### PNETIDs for OSD/IQD CHPIDs - HCD

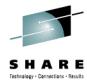

```
Add/Modify Physical Network IDs —
If the PCHID is associated to one or more physical networks, specify
each physical network ID corresponding to each applicable physical port.
Physical network ID 1 . . CUSTOMER
Physical network ID 2 . . NET1
Physical network ID 3 . . NET2
Physical network ID 4

    Specify IQD Channel Parameters

               Specify or revise the values below.
          F2=
F1=Help
               Maximum frame size in KB . . . . . 40 +
               2. IEDN Access (IQDX)
                                                         External Bridge
               Physical network ID . .
                F1=Help
                          F2=Split F3=Exit F4=Prompt F5=Reset
                                                                   F9=Swap
               F12=Cancel
```

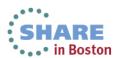

#### PNETIDs for OSD & IQD CHPIDs - HCM

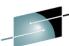

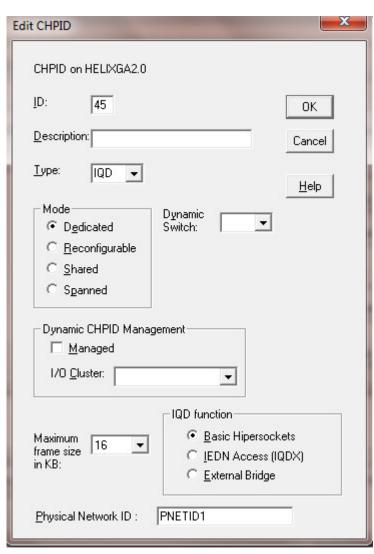

Edit OSD Channel Parameters Physical Network ID 1: PN1 Next> Physical Network ID 2: PN2 < Back Physical Network ID 3: IPN3. Help Physical Network ID 4: IPN4 For OSD CHPIDs

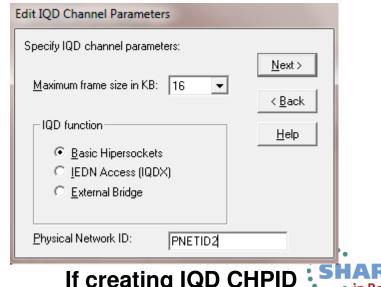

If editing IQD CHPID

## **Creating a PCIE and PCHID Report - HCD**

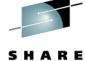

| Z/OS V2.1 HCD Print or Compare Configuration Data  Print Configuration Reports  Select the types of report you want, and specify the values below.  IODF name : 'REDDE.IODF00.WORK.RZPNET'  Types of re / CSS repo Switch r OS repor Switch r OS repor CTC conn I/O path Job stateme //REPORT J J/GO.HCDTRA //GO.HCDRTO //GO.HCDRTO //GO.HCDRTO //GO.STEPLI F1=Help F2=Split F3=Exit F9=Swap F12=Cancel  Disconnec  Z/OS V2.1 HCD  Report Values Delow.  Disconnec  Z/OS V2.1 HCD  Print Configuration Data  Print Configuration Data  Print Configuration Print Configuration Data  Print Configuration Print Configuration Data  Print Configuration Data  Print Configuration Data  Print Configuration Print Configuration Data  Print Configuration Print Configuration Data  Print Configuration Print Configuration Data  Print Configuration Print Configuration Print Configura | Session A - SCLM - [32 x 80]                                                                                                    |
|----------------------------------------------------------------------------------------------------|----------------------------------------------------------------------------------------------------|
| Z/OS V2.1 HCD Print or Compare Configuration Data  Print Configuration Reports  Select the types of report you want, and specify the values below.  IODF name : 'REDDE.IODF00.WORK.RZPNET'  Types of re / CSS repo Switch r OS repor CTC conn I/O path Job stateme //REPORT J //GO.HCDTRA //GO.HCDTRA //GO.HCDTRA //GO.HCDPRO //GO.STEPLI //F1=Help F2=Split F3=Exit F5=Reset F9=Swap F12=Cancel  F1=Help F2=Split F3=Exit F4=Prompt F9=Swap F12=Cancel                                                                                                    | ile Edit View Communication Actions Window Help                                                                                                    |
| Print or Compare Configuration Data  Print Configuration Reports  Select the types of report you want, and specify the values below.  IODF name : 'REDDE.IODF00.WORK.RZPNET'  Types of re / CSS repo Switch r Select one or more.  Switch r Select one or more.  - CTC conn I / CSS summary reports Summary reports Control unit detail report Summary reports Summary reports | Host: boesclm.boeblingen. Port: 23 LU Name: Disconnec                                                                                                    |
| Select the types of report you want, and specify the values below.  IODF name : 'REDDE.IODF00.WORK.RZPNET'  Types of re                                                                                                    |                                                                                                    |
| Types of re / CSS repo _ Switch r _ OS repor _ CTC conn _ I/O path  Job stateme //REPORT J //GO.HCDTRA //GO.HCDTRA //GO.HCDPRO //GO.STEPLI // F1=Help F2=Split F3=Exit F5=Reset F9=Swap F12=Cancel  F1=Help F2=Split F3=Exit F4=Prompt F9=Swap F12=Cancel                                                                                                    | Print Configuration Reports                                                                                                    |
| Switch r OS repor CTC conn I/O path  Job stateme //REPORT J //GO.HCDTRA //GO.HCDTRA //GO.HCDRPT //GO.HCDPRO //GO.STEPLI // F1=Help F2=Split F3=Exit F5=Reset F9=Swap F12=Cancel  F1=Help F2=Split F3=Exit F4=Prompt F9=Swap F12=Cancel                                                                                                    | IODF name : 'REDDE.IODF00.WORK.RZPNET'  Types of re Available CSS Report Types                                                                                                    |
| F1=Help F2=Split F3=Exit F4=Prompt F9=Swap F12=Cancel                                                                                                    | _ Switch r _ OS repor _ CTC conn _ I/O path  _ I/O path  _ Channel path detail reports _ Channel path detail reports _ Control unit detail report  _ Device detail report  //GO.HCDTRA //GO.HCDRPT //GO.HCDPRO //GO.STEPLI  //GO.STEPLI  Select one or more.  / CSS summary reports _ Channel path detail report  / M,MSGCLASS=X  M,MSGCLASS=X  //GO.STEPLI  F1=Help F2=Split F3=Exit F9=Swap F12=Cancel |
|                                                                                                    | F1=Help F2=Split F3=Exit F5=Reset F9=Swap F12=Cancel                                                                                                    |
|                                                                                                    | *CBDPRPC · · · · · · · · · · · · · · · · · · ·                                                                                                    |
|                                                                                                    | te your sessions evaluation online at SHARE org/RostonEval                                                                                                    |

# **Sample PCIE Report**

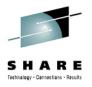

|     |      |         |              |     |        | F      | PCIE  | FUNCTION | I SUMM | ARY RE | PORT   |      |       |
|-----|------|---------|--------------|-----|--------|--------|-------|----------|--------|--------|--------|------|-------|
| PRO | DCES | SSOR II | D P35 TY     | YPE | 2827   | МС     | DDEL  | H66      | CON    | FIGURA | TION M | ODE: | LPAF  |
|     |      |         |              |     |        |        |       | PARTI    | TION   | NUMBER | S      |      |       |
|     |      |         |              | CSS | 0      |        | - css | 1        | (      | CSS2   |        |      | CSS3- |
| FID | ۷F   | PCHID   | TYPE         | 123 | 456789 | ABCDEF | 123   | 456789AB | CDEF   | 123456 | 789ABC | DEF  | 12345 |
|     |      |         |              |     |        |        |       |          |        |        |        |      |       |
| 000 |      | 314     | ROCE         |     |        |        |       | C        |        | C      |        |      | -A    |
| 001 |      | 318     | ROCE         |     |        |        |       | A        |        | C      |        |      | -C    |
| 0AE | 2    | 418     | ZEDC-EXPRESS |     |        |        |       | A        |        | c      |        |      | -C    |
| 0AF | 1    | 418     | ZEDC-EXPRESS |     |        |        |       | A        |        | c      |        |      | -C    |

| CSS0 |         | CSS1 |         | CSS2 |         | CSS3 |         |
|------|---------|------|---------|------|---------|------|---------|
| PART | ITION   | PART | ITION   | PART | ITION   | PART | ITION   |
| NUM  | NAME    | NUM  | NAME    | NUM  | NAME    | NUM  | NAME    |
|      |         |      |         |      |         |      |         |
| 1    | R35LP01 | 1    | R35LP16 | 1    | R35LP31 | 1    | R35LP46 |
| 2    | R35LP02 | 2    | R35LP17 | 2    | R35LP32 | 2    | R35LP47 |
| 3    | R35LP03 | 3    | R35LP18 | 3    | R35LP33 | 3    | R35LP48 |
| 4    | R35LP04 | 4    | R35LP19 | 4    | R35LP34 | 4    | R35LP49 |

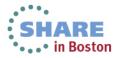

### **Sample PCHID Report**

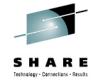

|       |    | CHPID |              |        |                   |   |     |      |        |   |
|-------|----|-------|--------------|--------|-------------------|---|-----|------|--------|---|
| PCHID | VF | FID   | TYPE         | SWITCH | CSS               | N | umb | pers | PNET-1 |   |
| 218   | _  | 0CA   | ROCE         |        | $\overline{\top}$ | 1 | 2   | 3    | IEDN   |   |
| 290   |    | 88    | OSD          |        | 0                 | 1 | 2   | 3    | IBMNET |   |
| 314   |    | 000   | ROCE         |        |                   | 1 | 2   | 3    | IBMNET | I |
| 318   |    | 001   | ROCE         |        |                   | 1 | 2   | 3    | IBMNET |   |
| 418   | 1  | 0AF   | ZEDC-EXPRESS |        |                   | 1 | 2   | 3    |        |   |
| 418   | 2  | 0AE   | ZEDC-EXPRESS |        |                   | 1 | 2   | 3    |        |   |
| 5E2   |    | 3B    | FC           | 14     | 0                 | 1 | 2   | 3    |        |   |
| 5E3   |    | 5B    | FCP          |        | 0                 | 1 | 2   | 3    |        |   |
| 0B/1  |    | E4    | CIB          |        | 0                 | 1 | 2   | 3    |        |   |
| 0B/2  |    | E5    | CIB          |        | 0                 | 1 | 2   | 3    |        |   |
| N/A   |    | F5    | IQD          |        | 0                 | 1 | 2   | 3    | IBMNET |   |
| N/A   |    | F6    | IQD          |        | 0                 | 1 | 2   | 3    |        |   |
| N/A   |    | FD    | IQD          |        | 0                 | 1 | 2   | 3    | IEDN   |   |

6

3

4 21 23

1 43

### **PCIE Function Compare Report**

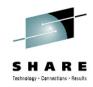

| 1      |     |                                              |                                                                         |                                                                                                    |
|--------|-----|----------------------------------------------|-------------------------------------------------------------------------|----------------------------------------------------------------------------------------------------|
| PROC   | FID | New IODF                                     | Old IODF                                                                | Description                                                                                                    |
| PROC1  | 001 | <br>                                         | Deleted                                                                 |                                                                                                    |
| <br>   |     |                                              | <br>  001<br>  ROCE<br>  undefined<br>  comment 1                       | Physical Channel ID (PCHID)   Function Type   Virtual Function ID (VF)   Function Description   Physical Network ID 1                                             |
| i      |     | I                                            | I DDD                                                                   | Physical Network ID 2                                                                                                    |
| i<br>I |     | <br>                                         | AAAA<br>                                                                | Physical Network ID 3<br>  Physical Network ID 4                                                                                                    |
| <br>   |     | <br> <br>                                    | <br>  >> LP01                                                           | Partition in Access List                                                                                                    |
| <br>   |     | <br> <br>                                    | >> LP02<br>  >> LP03                                                    | <br>  Partition in Candidate List<br>  Partition in Candidate List                                                                                                |
| PROC1  | 002 | <br>  Actual Data<br>                        | <br>  Old Data<br>                                                      | '<br> <br>                                                                                                    |
|        |     | 072<br>  new comment<br>  OLD1<br>  OLD2<br> | 002<br>  comment 1<br>  CUSTOMER<br>  PNET2<br>  INTERNAL<br>  EXTERNAL | Physical Channel ID (PCHID)<br>  Function Description<br>  Physical Network ID 1<br>  Physical Network ID 2<br>  Physical Network ID 3<br>  Physical Network ID 4 |
|        |     |                                              |                                                                         |                                                                                                    |

HCD Dialog: select in compare report dialog Batch: part of CSS compare, report "PF"

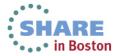

## **Creating a PCIE and PCHID Report - HCM**

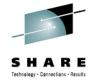

| elect Report Type                                                                                                    | Select Limitation                                                                                                    |
|----------------------------------------------------------------------------------------------------|----------------------------------------------------------------------------------------------------|
| <ul> <li>□ Channel Subsystem (CSS) Reports</li> <li>□ CSS Summary</li> <li>□ Channel Path Detail</li> <li>□ Control Unit Detail</li> <li>□ Device Detail</li> </ul> | Processor ID:  Partition ID:  OS Configuration ID:  Switch ID:                                                                                 |
| Switch Report  □ Operating System (OS) Reports □ OS Device □ OS Console (NIP/VM) □ EDT (MVS only) □ CIC Connection Report                                           | Specify the sysplex and system name to gather the actual configuration from. (Blanks default to the local system)  Sysplex Name:  System Name: |
| ☐ I/O Path <u>R</u> eport ☐ Support <u>e</u> d Hardware Report ☐ I/O Definition Re <u>f</u> erence Report                                                           | Output Format  Show text  CCSV  CXML                                                                                                    |

### **HCD IOCP Deck Migration**

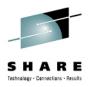

The following changes to the IOCP deck are supported:

- FUNCTION statement
  - Operands FID, VF, PCHID, PNETID, PART
  - DESC and UNIT internally supported
- CHPID statement
  - PNETID ignored if processor doesn't support

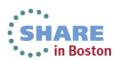

#### **HCD Deck Migration**

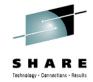

**★IOCP** deck usable for standalone IOCP

#### **ROCE**

FUNCTION FID=002, PART=((LP01), (LP03, LP04, LP12, LP22)), PNETID=(NET1,NET2,N3,),PCHID=002

#### **ZEDC-EXPRESS**

FUNCTION FID=005, VF=1, PART=((LP14), (LP01)), PCHID=105

NOTE: This is not valid for HCD migration, since HCD will default to type ROCE, which does not allow the VF keyword – you must use extended migration

#### **OSD CHPID**

CHPID PATH=(CSS(0),11),PARTITION=((LP01),(LP04),REC), PCHID=041,PNETID=(,NET1,NET2,),TYPE=OSD

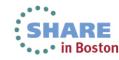

#### **HCD Deck Migration**

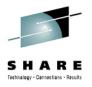

**★IOCP** deck with HCD attributes for extended migration

#### **ROCE**

```
FUNCTION FID=002,PART=((LP01),(LP03,LP04,LP12,LP22)), *
PNETID=(NET1,NET2,N3,),PCHID=002

*$HCDC$ UNIT=ROCE

*$HCDC$ DESC='myDescription'
```

#### **ZEDC-EXPRESS**

```
FUNCTION FID=005,VF=1,PART=((LP14),(LP01)),PCHID=105
*$HCDC$ UNIT=ZEDC-EXPRESS
*$HCDC$ DESC='myDescription'
```

#### **OSD CHPID**

```
CHPID PATH=(CSS(0),11),PARTITION=((LP01),(LP04),REC), *
PCHID=041,PNETID=(,NET1,NET2,),TYPE=OSD
*$HCDC$ DESC='myDescription'
```

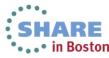

### **Support and Coexistence**

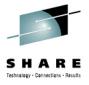

- Enabling support
  - OA39234 z/OS 1.12, z/OS 1.13, z/OS 2.1
  - OA41350 z/OS 1.11
- z/OS 2.1. has full support (PCIE functions, PNETIDs)
- Other releases toleration only
  - zBC12 and zEC12 GA2 supported
  - PCIE functions and PNETIDs not supported
  - S/W activate with hardware validation is allowed if PCIE functions and PNETIDs are specified

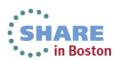

### **Autoconfiguration (zDAC) Improvements**

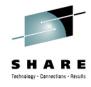

- Point to point connections supported
- Profile option to allow you to manually specify control unit and device numbers
- Channel path/switch inclusion/exclusion lists
- Discovery by controller serial number
- Autoconfiguration policies can be changed between two subsequent controller discoveries
- Inactive or incapable systems are ignored during discovery
- SAVE command supported on panels containing the discovered information

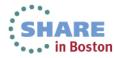

### Verify a Configuration via zDAC

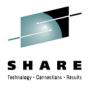

- Prior to z/OS 2.1, required Tivoli System Automation (TSA) I/O Operations (priced product)
- With z/OS 2.1, zDAC is used to discover the active configuration
  - Requires z196 / z114 or higher processor
  - Only done if TSA I/O Operations is not operational
  - System to run report must be part of local sysplex
  - Device and path status information only available if run against the local system

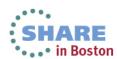

#### Single Point of Failure Info for I/O Path

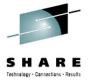

- Today, for local system, STAT column contains the status of each channel path
  - Online (Blank)
  - Offline (OFFL)
  - Unknown (UNKN)
- For local system, if path online, STAT contains single point of failure information:

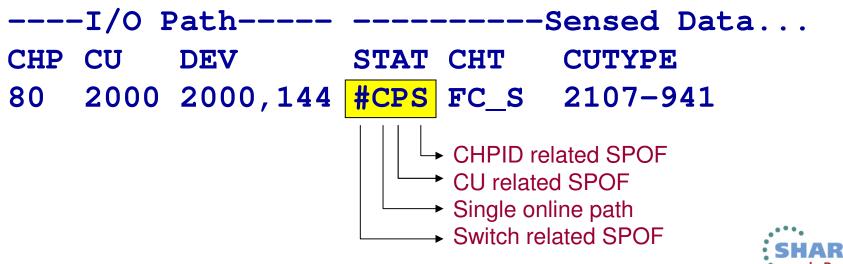

# **Verify Config - Resulting I/O Path List**

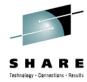

| Go                                               | oto I  | Filter B | ackup | Quer                | y Help    |         |   |     |                                        |         |   |  |  |  |  |
|--------------------------------------------------|--------|----------|-------|---------------------|-----------|---------|---|-----|----------------------------------------|---------|---|--|--|--|--|
| Com                                              | mand : | ===>     |       |                     |           |         |   |     | Row 5 of 1515 More: > Scroll ===> PAGE |         |   |  |  |  |  |
|                                                  |        | IODF: SY |       |                     |           |         |   |     |                                        | T.1.T.0 |   |  |  |  |  |
|                                                  |        | ODF : SY |       | System . : THIS-SYS |           |         |   |     |                                        |         |   |  |  |  |  |
| Processor: P35 Partition : TRX1 OS config: MVSVM |        |          |       |                     |           |         |   |     |                                        |         |   |  |  |  |  |
|                                                  | -I/O   | Path     |       |                     | Sensed Da | ta      |   |     | -IODF Dat                              | a       | D |  |  |  |  |
| CHP                                              | CU     | DEV      | STAT  | CHT                 | CUTYPE    | DEVTYPE | 0 | CHT | CUTYPE                                 | DEVTYPE | S |  |  |  |  |
| 0D                                               | 0621   | 0620,16  |       |                     |           |         |   | OSM | OSM                                    | OSA-M   | ж |  |  |  |  |
| 30                                               | 2000   | 2000,2   | 5     | FC_S                | 2107-9A2  | 3390B   |   | FC  | 2107                                   | 3390B   |   |  |  |  |  |
| 30                                               | 2000   | 2002,17  |       | FC_S                | 2107-9A2  | 3390B   | Υ | FC  | 2107                                   | 3390B   |   |  |  |  |  |
| 30                                               | 2000   | 2013     | 5     | FC_S                | 2107-9A2  | 3390B   |   | FC  | 2107                                   | 3390B   |   |  |  |  |  |
| 30                                               | 2000   | 2014,14  |       | FC_S                | 2107-9A2  | 3390B   | Υ | FC  | 2107                                   | 3390B   |   |  |  |  |  |
| 30                                               | 2000   | 2022,4   | 5     | FC_S                | 2107-9A2  | 3390B   |   | FC  | 2107                                   | 3390B   |   |  |  |  |  |
| 30                                               | 2000   | 2026,9   |       | FC_S                | 2107-9A2  | 3390B   | Υ | FC  | 2107                                   | 3390B   |   |  |  |  |  |
| 30                                               | 2000   | 202F     | 5     | FC_S                | 2107-9A2  | 3390B   |   | FC  | 2107                                   | 3390B   |   |  |  |  |  |
| 30                                               | 2000   |          |       |                     | 2107-9A2  | 3390B   | Υ | FC  | 2107                                   | 3390B   |   |  |  |  |  |
|                                                  |        | _        |       | <b>.</b> .          |           | -       |   |     | •                                      |         |   |  |  |  |  |

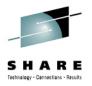

HMC wide activate (session 14246 on Wednesday, 3-4)

Provide single point of management control of activates across all servers / LPARs controlled by the same HMC

- Central deployment of target IODF
- Remote activate from a single managing system
- Activate command available via batch

//WORK EXEC PGM=CBDMGHCP,PARM='ACTIVATE IODF=01,TEST'

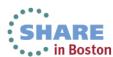

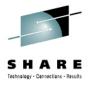

- ACTIVATE SOFT=NOVALIDATE and IODF contains CF related changes
  - CBDA854I Changes to Coupling Facility elements are not processed.
- Warning message issued when CSS is deleted from a CIB channel, which affects definition of the connected target CIB channel
  - Activate is also required to target processor
  - CBDG422I Changing CHPID <source CHPID> changes the lowest CSS to <CSS ID>, affecting CF connection to <target CHID>. Consider activating the target LPAR/processor.

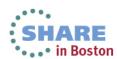

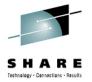

The CF Channel Path Connectivity List is extended with the PCHID / HCA ID / port number value for both the source and target CHPIDs of a CF connection.

|        |       | ter  | васн   | kup (  | Query   | Help         |       |          |        |        |         |               |     |
|--------|-------|------|--------|--------|---------|--------------|-------|----------|--------|--------|---------|---------------|-----|
|        |       |      |        |        |         | l Path Conne |       |          |        |        |         |               |     |
| Select | one ( | or n | nore o | channe | el path | ns, then pro | ess B | Enter.   |        | _      |         |               |     |
| Source | proce | 2550 | or ID  |        |         | : DAN2       | Dane  | ı DWH/[  | OWA,   | /DWD/[ | OWE und | <b>Test</b> l | ab  |
|        |       |      |        |        |         |              | DWH:  | L, SYSD, | , RSE  | E1-2,0 | COH1    |               |     |
|        |       |      |        |        |         |              |       |          |        |        |         |               |     |
|        |       |      |        |        |         |              |       |          |        |        |         |               |     |
|        |       | -Sou | ırce-  |        |         |              | Des:  | tinatio  | on - · |        |         | -CU-          | -#- |
| / CHP  | PCHID | CF   | Type   | Mode   | Occ     | Proc.CSSID   | CHP   | PCHID    | CF     | Type   | Mode    | Type          | Dev |
| 07     | 110   | N    | CFP    | SPAN   | N       | ECL2.1       | 03    | 109      | Υ      | CFP    | SHR     | CFP           | 7   |
| 0B     | 180   | N    | CFP    | SPAN   | N       | ECL2.1       | 07    | 119      | Υ      | CFP    | SHR     | CFP           | 7   |
| _ OC   | 118   | N    | CFP    | SPAN   | N       | ECL2.1       | 80    | 200      | Υ      | CFP    | SHR     | CFP           | 7   |
| 0E     | 188   | N    | CFP    | SPAN   | N       | ECL2.1       | 84    | 210      | Υ      | CFP    | SHR     | CFP           | 7   |
| 20     | 04/2  | Υ    | CIB    | SHR    | N       | R35.0        | 62    | 09/1     | Υ      | CIB    | SPAN    | CFP           | 7   |
| EE     |       | Υ    | ICP    | SHR    | N       | DAN2.0       | EF    |          | Υ      | ICP    | SHR     | CFP           | 7   |
| EF     |       | Υ    | ICP    | SHR    | N       | DAN2.0       | EE    |          | Υ      | ICP    | SHR     | CFP           | 7   |
| F2     |       | Υ    | ICP    | SPAN   | N       | DAN2.0       | F3    |          | Υ      | ICP    | SPAN    | CFP           | 7   |
| _ F3   |       | Υ    | ICP    | SPAN   | N       | DAN2.0       | F2    |          | Υ      | ICP    | SPAN    | CFP           | 7   |
| FA     |       | Υ    | ICP    | SHR    | N       | DAN2.1       | FB    |          | Υ      | ICP    | SHR     | CFP           | 7   |
| FC     |       | Υ    | ICP    | SPAN   | N       | DAN2.0       | FD    |          | Υ      | ICP    | SPAN    | CFP           | 7   |
| FD     |       | Υ    | ICP    | SPAN   | N       | DAN2.0       | FC    |          | Υ      | ICP    | SPAN    | CFP           | 7   |
|        |       |      | ICP    | SPAN   | M       | DAN2.0       | FF    |          | Υ      | ICP    | SPAN    | CFP           | 7   |
| FE     |       | Υ    | ICP    | SELIA  | 1.4     | D1111210     |       |          | -      |        |         |               | •   |

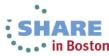

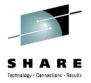

- The MVS Device Detail Report shows the OFFLINE parameter for devices only if it can be set by a user.
- Filter graphical CU report by control unit range when issued in batch mode
- Create a graphical configuration report

```
-,—CUFROM=—cu—,—CUTO=—cu—,—CUTYPE=—type—
```

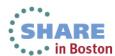

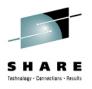

- The 'OS group change' is now available on the I/O Device List which shows device groups
- If PPRC devices are deleted, their connections are removed both from the primary and secondary (DR site0 OS configurations). This causes the 'generated' attribute of the secondary OS configuration to be deleted and further updates to the primary OS configuration will not be automatically reflected in the secondary OS configuration.
  - New profile option to generate a new DR site OS configuration at production IODF build time regardless whether the generated OS configuration has been changed or not. New profile option, UNCOND GENERATE DROS, is added.

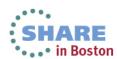

#### Reference

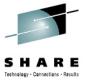

- Hardware Configuration Definition User's Guide, SC34-2669
- Hardware Configuration Manager User's Guide, SC34-2664
- Hardware Configuration Definition Messages, SC34-2668
- Hardware Configuration Definition Planning, GA32-0907
- z/OS Migration from z/OS V1R13 and z/OS V1R12 to z/OS V2R1, GA32-0889
- HCD/HCM Homepage:
  - http://www.ibm.com/systems/z/os/zos/features/hcm/
- HCD Contact:
  - IBMHCD@de.ibm.com

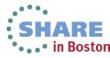

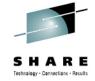

# Thank you

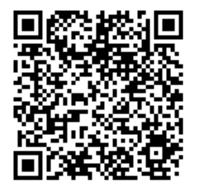

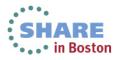